We are pleased to release the new CenturyAC.com to provide our customers with more convenient shopping options, increased access to product information, and enhanced account management features. A list of updates is below.

## **Account Management**

- **Password Reset via Email**

If you've forgotten your password or need a reset, click the Login button at the top of the page and then Forgot Password. Enter your email address on the pop-up screen (You may need to enable pop-ups). You will receive an email within minutes to help you reset your password.

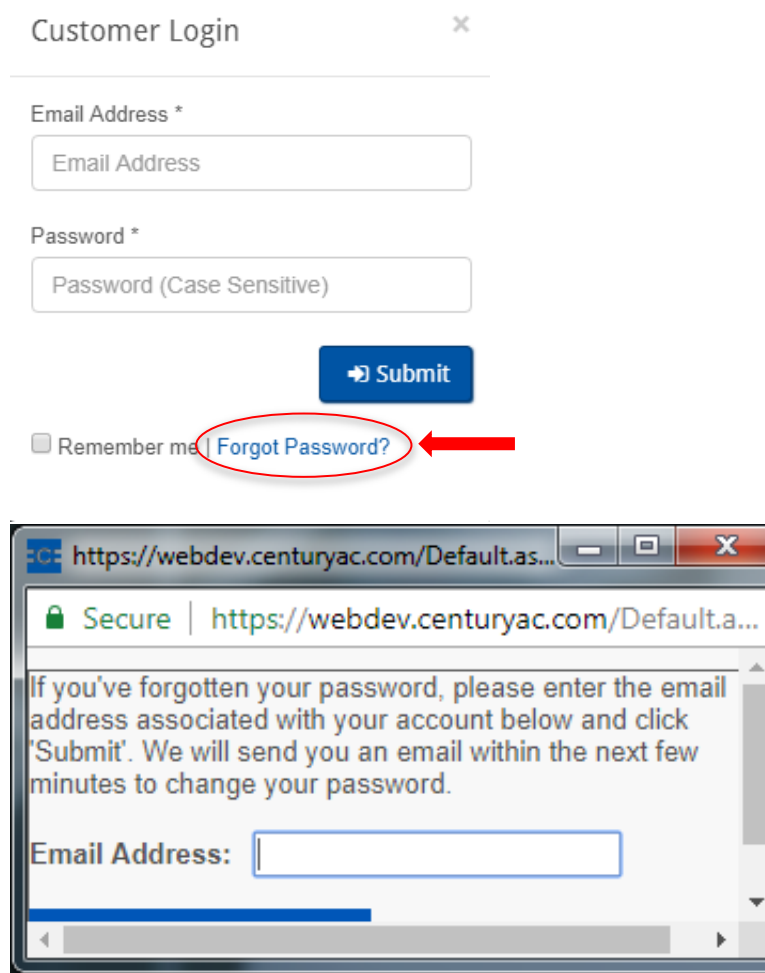

- **Online Bill Pay via ACH and credit card**

To access invoices, statements and pay bills via ACH and credit card, click on the My Account button at the top of the page.

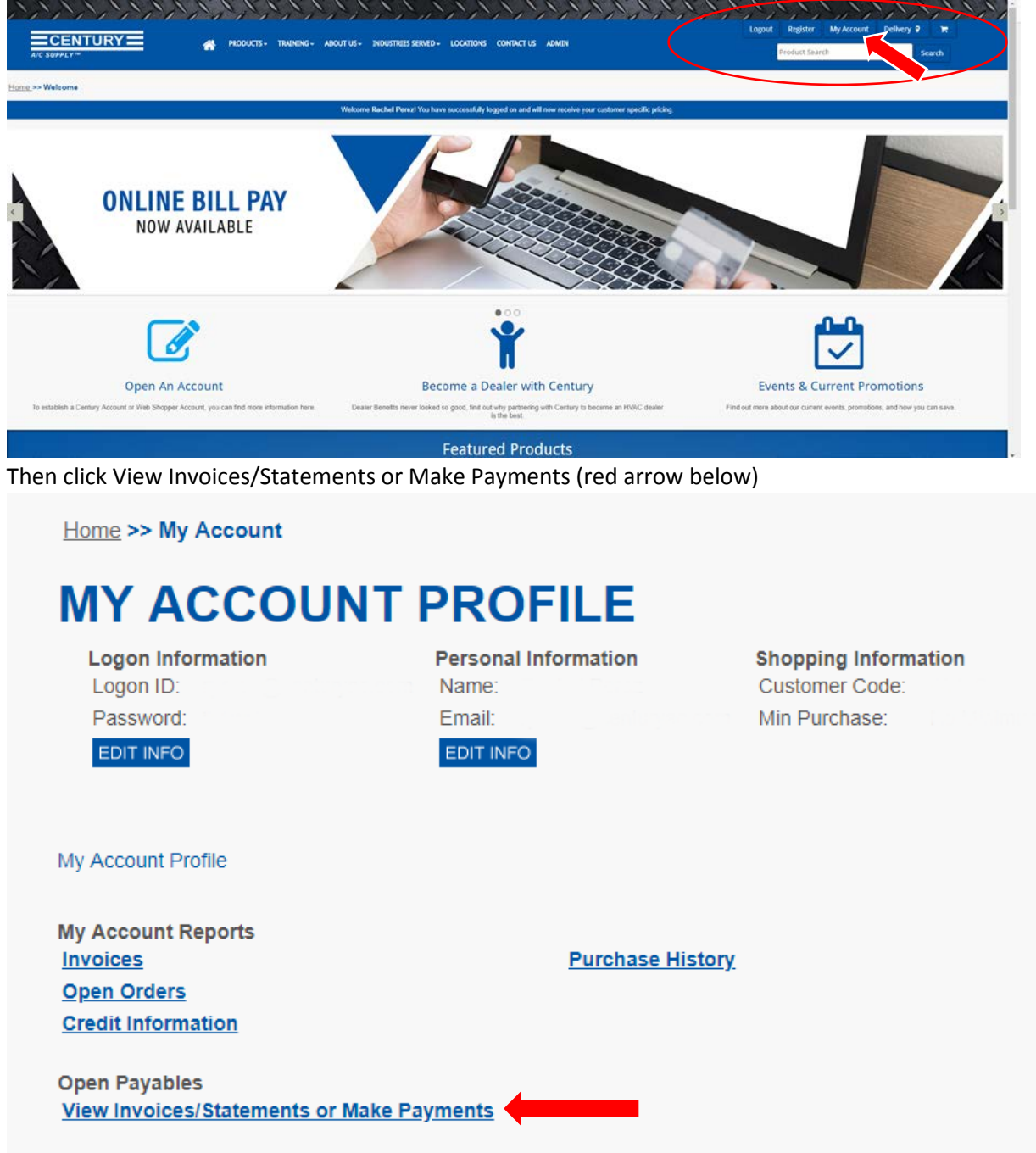

On the View Invoices page – you'll be able to view your open and closed invoices, view your payment history and adjust your account settings. You'll be able to add a credit card or ACH account by clicking on the settings tab.

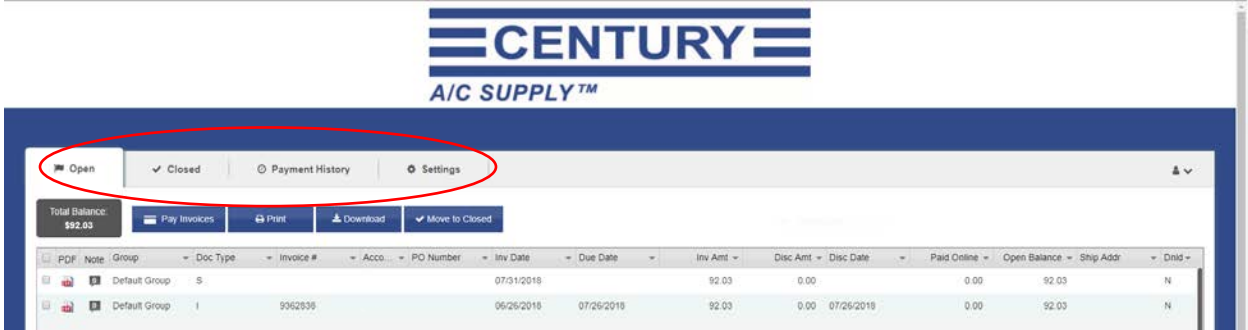

## - **Dealer Rewards**

View earnings and redemptions on co-op, marketing services, and training allowances.

You can view rewards by clicking on "My Account" at the top of the page. Under My Account Profile, you will see the Dealer Rewards to the right of your screen. Cool Cash statements will not be available online.

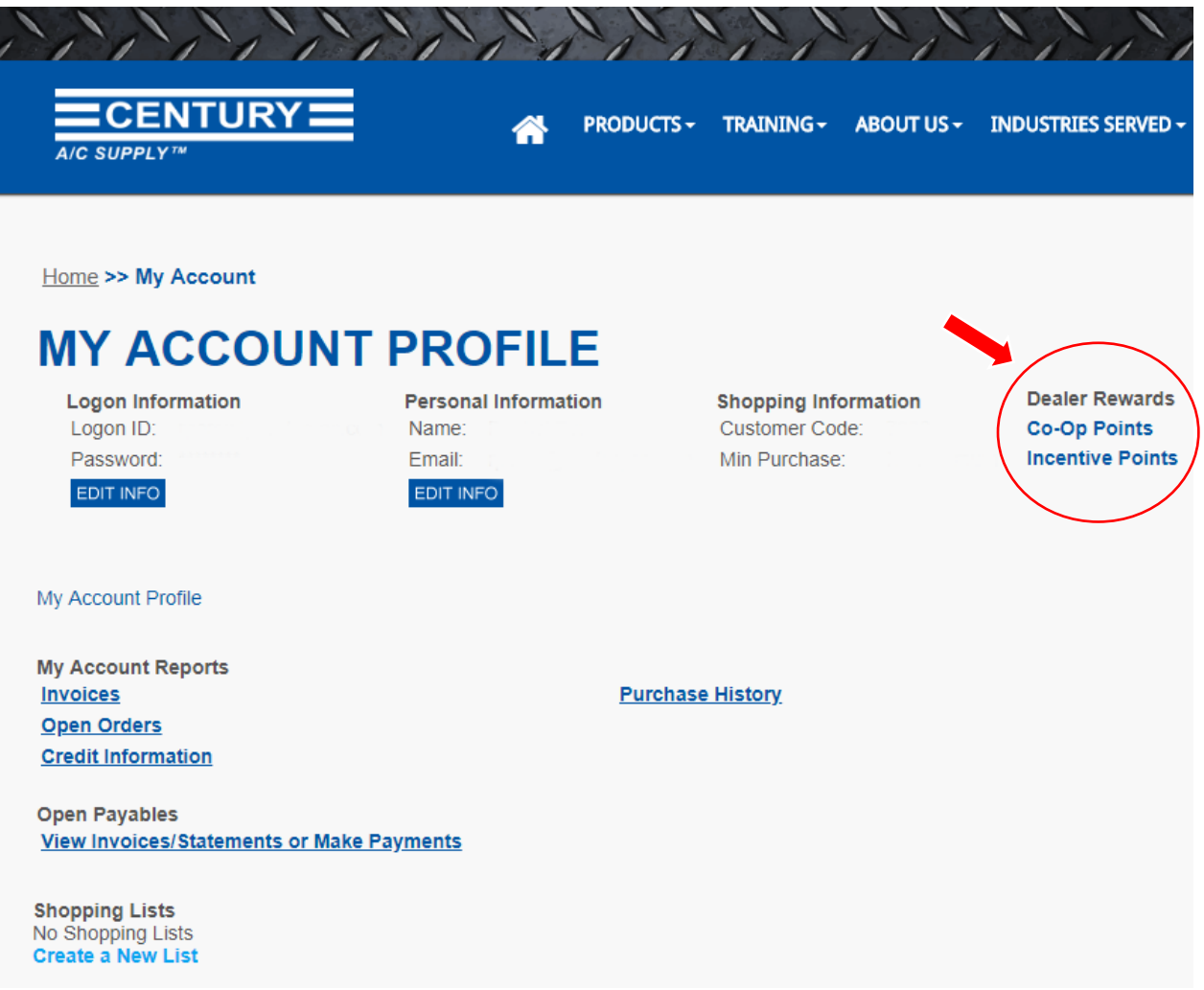

Once you click on Dealer Rewards, you will be able to view your reward balances and detail if you click on each reward program.

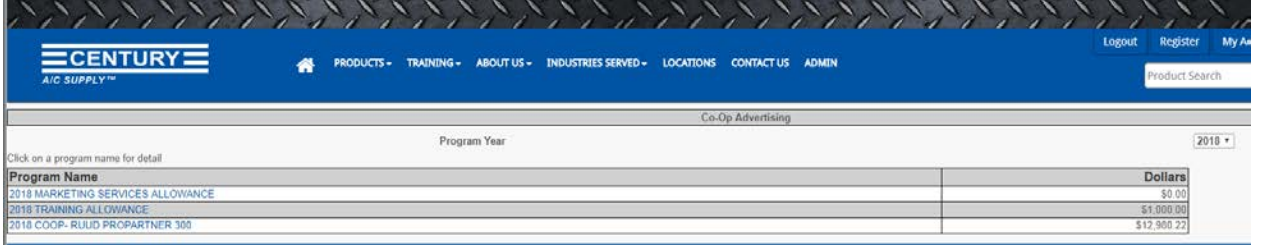

- **Faster application process for new accounts**

By filling out our online application, your request will be sent immediately to our credit department for review.

- **Designate permissions for different users within your company when you register for online access.** 

Available permissions are:

- o **Shopper** look up pricing and availability and place orders online
- o **Manager** Same as Shopper, but with the ability to approve order for other shoppers.
- o **Master customer** Allows customers to shop from more than one Customer ID. To access additional accounts, click Log Out then click the preferred account number from the list to switch.
- o **Customer admin** Same as Manager Shopper, but with the ability to view, edit and delete existing shoppers, set budgets and order approval caps, etc.

## **Online Shopping**

- Extensive Item Information including spec sheets, MSDS sheets, and installation manuals
- Predictive search results with customizable sorting and filtering
- Product availability lookup across all branches
- Easy shopping by location
- Access to exclusive online discounts and promotions

Click the location button at the top right to choose the location you would like to shop from and choose will call or delivery.

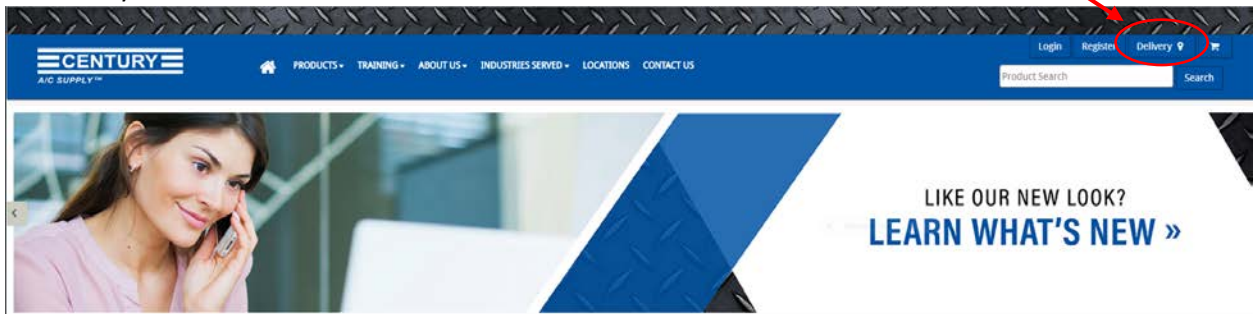

- **Create or upload custom lists for expedited shopping and checkout** 
	- o Create truck stock lists
	- o Configure and save system matchups

To create a shopping list, click on My Account at the top of the page and then click "Create A New List" from the middle of the page. You can also add items to a list while you are logged into your account.

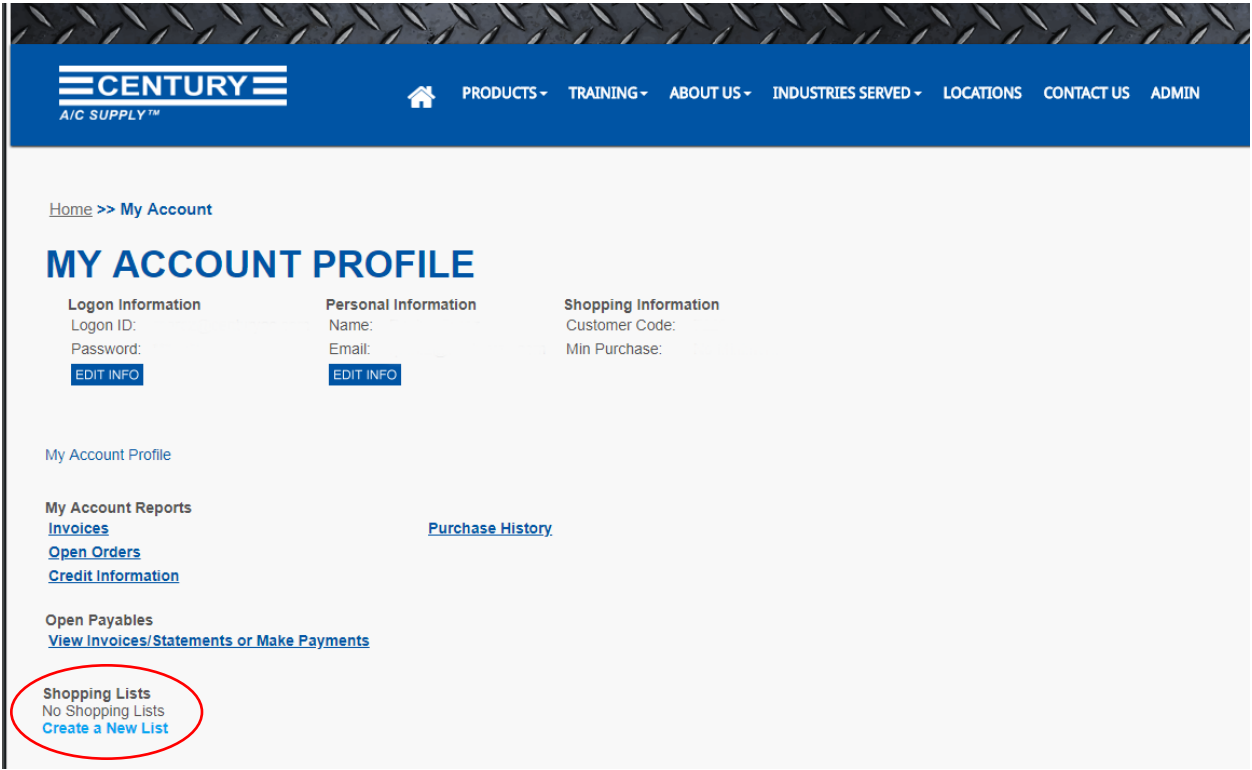

Now, you can create and name your new list of frequently purchased items, etc.

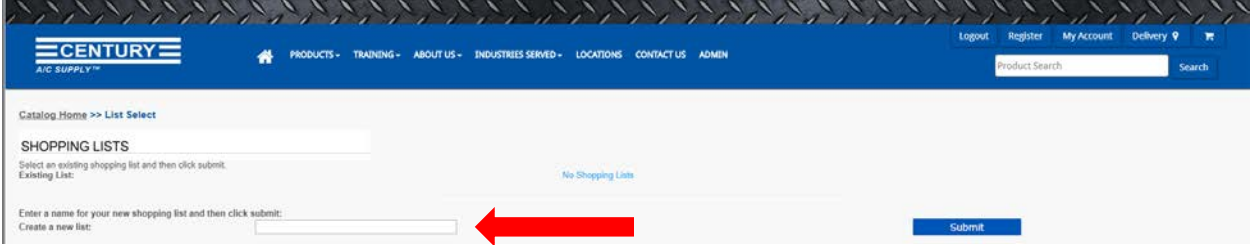

## **New Look and Better Access to Information**

- Modern design and compatibility across all devices
- Up-to-date training schedules
- Current promotions and events
- Blogs to keep you informed about the latest news from Century and the HVAC industry
- Links to tools and calculators
- Careers site
- And much more!